Общество с ограниченной ответственностью «Специальное конструкторское бюро Стройприбор»

 УТВЕРЖДАЮ Директор ООО «СКБ Стройприбор» Стройприборе 19200 В.В.Гулунов января 2018

# Машины испытательные ПМ –МГ4 (модиф. ПМР-1МГ4, ПМР-2МГ4, ПМР-3МГ4)

Руководство по эксплуатации Э 26.51.62.120-063/3-2018

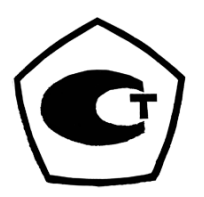

Челябинск 2018

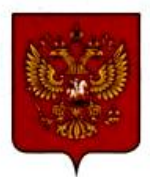

ФЕДЕРАЛЬНОЕ АГЕНТСТВО<br>ПО ТЕХНИЧЕСКОМУ РЕГУЛИРОВАНИЮ И МЕТРОЛОГИИ

# **СВИДЕТЕЛЬСТВО**

об утверждении типа средств измерений

OC.C.28.149.A Nº 72958

Срок действия до 20 февраля 2024 г.

НАИМЕНОВАНИЕ ТИПА СРЕДСТВ ИЗМЕРЕНИЙ Машины испытательные ПГМ-МГ4, ПМ-МГ4

#### ИЗГОТОВИТЕЛИ

Общество с ограниченной ответственностью "Специальное конструкторское бюро Стройприбор" (ООО "СКБ Стройприбор"), г. Челябинск; Общество с ограниченной ответственностью "Конструкторско-технологическое бюро Стройприбор" (ООО "КТБ Стройприбор"), г. Челябинск; Общество с ограниченной ответственностью "Стройприбор-1" (ООО "Стройприбор-1"), г. Челябинск; Общество с ограниченной ответственностью "Вектор-НК" (ООО "Вектор-НК"), г. Челябинск

РЕГИСТРАЦИОННЫЙ № 74127-19

ДОКУМЕНТ НА ПОВЕРКУ MN 26.51.62.120-063-2018

#### ИНТЕРВАЛ МЕЖДУ ПОВЕРКАМИ 1 год

Тип средств измерений утвержден приказом Федерального агентства по техническому регулированию и метрологии от 20 февраля 2019 г. № 291

Описание типа средств измерений является обязательным приложением к настоящему свидетельству.

Заместитель Руководителя Федерального агентства

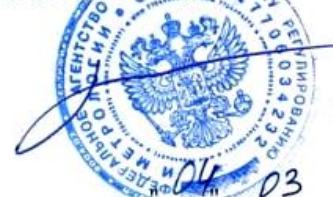

А.В.Кулешов

......... 2019 г.

Nº 034605

Серия СИ

## СОДЕРЖАНИЕ

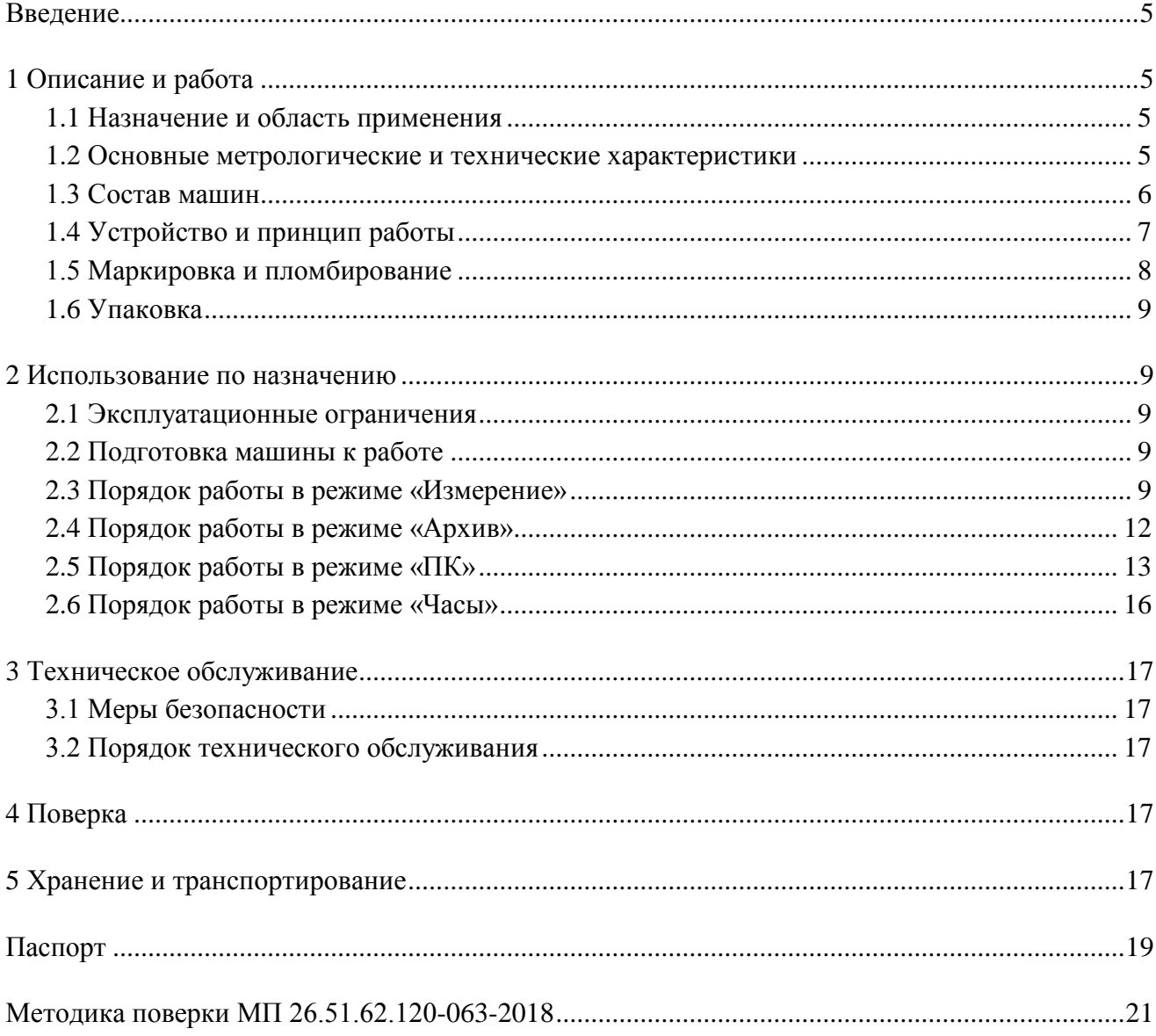

Руководство по эксплуатации (РЭ) включает в себя общие сведения необходимые для изучения и правильной эксплуатации машин испытательных ПМ-МГ4. РЭ содержит описание принципа действия, технические характеристики, методы контроля и другие сведения, необходимые для нормальной эксплуатации машин модификаций ПМР-1МГ4, ПМР-2МГ4, ПМР-3МГ4.

Эксплуатация машин должна проводиться лицами, ознакомленными с принципами работы, конструкцией машин и настоящим РЭ.

## **1 Описание и работа**

#### **1.1 Назначение и область применения**

1.1.1 Машины испытательные ПМ-МГ4 (далее – машины) предназначены для создания и измерений силы, при проведении механических испытаний образцов строительных материалов.

1.1.2 Область применения – строительная индустрия, научно исследовательские и строительные лаборатории.

1.1.3 Условия эксплуатации:

− температуры окружающего воздуха от 10 °С до 35 °С;

− относительной влажности воздуха не более 80 %

− атмосферного давления от 84 до 106 кПа.

#### **1.2 Основные метрологические и технические характеристики**

1.2.1 Основные метрологические и технические характеристики машин в таблице 1. Таблица 1

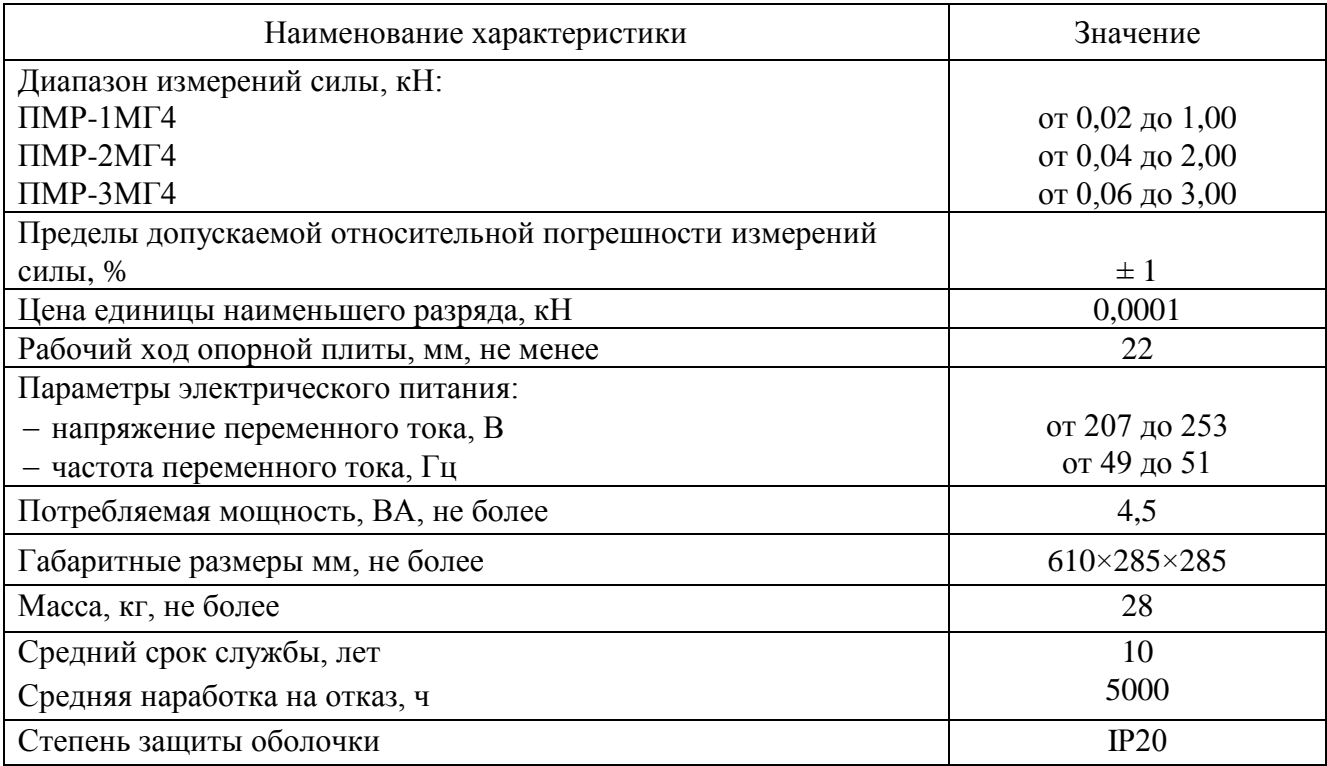

1.2.2 Идентификационные данные программного обеспечения (ПО) в таблице 2.

#### Таблица 2

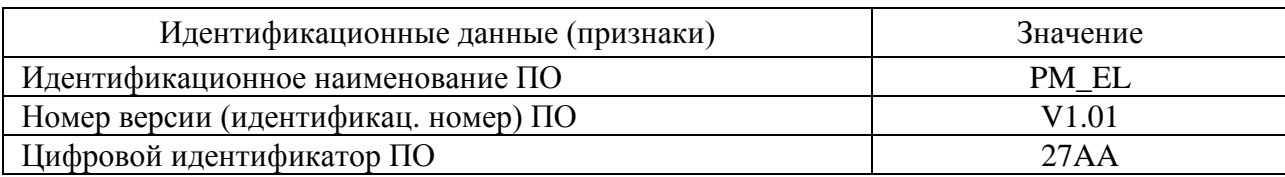

## **1.3 Состав машин**

1.3.1 В состав машин входит:

- нагружающее устройство 1
- силоизмеритель с блоком управления СВМII 1
- кабель соединительный 1
- кабель сетевой 1
- $-$  кабель USB 1
- USB-флеш-накопитель с программным обеспечением 1
- 1.3.2 Машина поставляется заказчику в потребительской таре.
- 1.3.3 Общий вид машины представлен на рисунке 1.1.

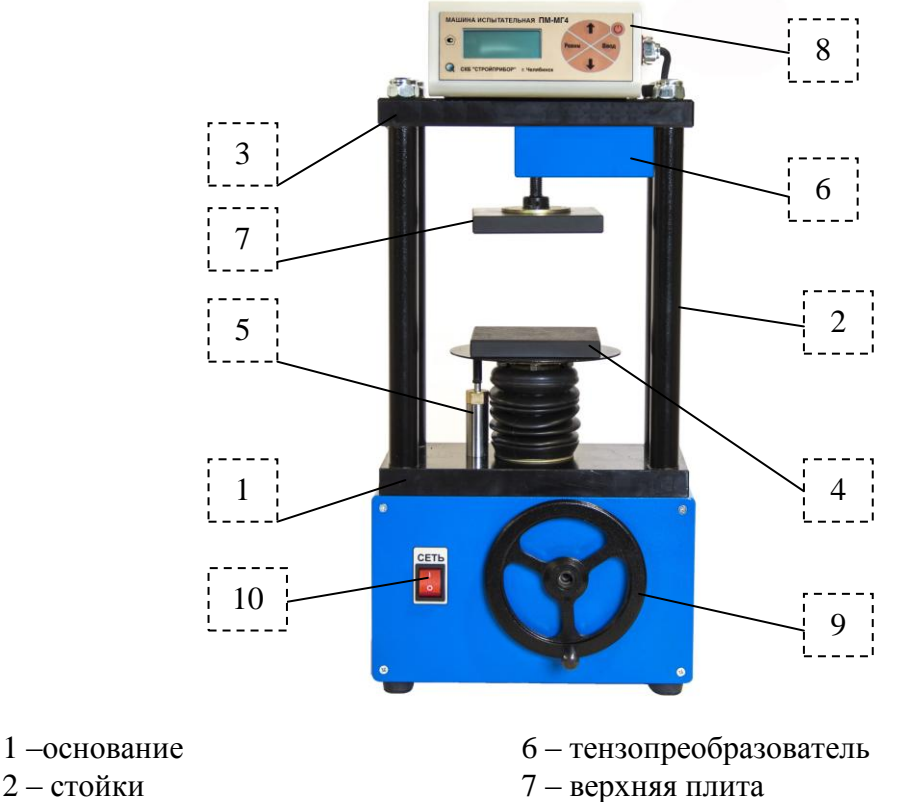

- 2 стойки
- 3 упорная траверса
- 4 нижняя опорная плита 5 – датчик перемещения
- 8 блок управления
- 9 рукоятка привода механизма нагружения
- 10 клавиша включения/выключения питания

Рисунок 1.1 – Общий вид машины

#### **1.4 Устройство и принцип работы**

1.4.1 Принцип действия машин основан на преобразовании силы, приложенной к испытываемому образцу, тензорезисторным датчиком в электрический сигнал, изменяющийся пропорционально этой силе. Электрический сигнал регистрируется блоком управления, где обрабатывается и результаты измерений, в единицах силы, отображаются на дисплее.

1.4.2 Машины снабжены защитой от перегрузки и сигнализацией предельного хода нижней опорной плиты.

1.4.3 Конструктивно машины состоят из нагружающего устройства и силоизмерителя. Нагружающее устройство состоит из силовой рамы и механизма нагружения.

Силовая рама образованна основанием, четырьмя стойками и упорной траверсой . Под основанием размещен привод механизма нагружения и конечные выключатели. На основании размещены механизм нагружения с нижней опорой плитой и датчик перемещения . На упорной траверсе смонтирован тензопреобразователь с силовым винтом, на котором посредством винтового соединения закреплена верхняя плита с рукояткой перемещения.

На лицевой панели основания машины размещены:

- − клавиша включения/выключения питания;
- − рукоятка привода механизма нагружения.

На задней панели основания машины размещены:

- − гнездо соединительного разъема для подключения сетевого кабеля;
- − держатель предохранителя;
- − клемма (гнездо) заземления.

Силоизмеритель состоит из тензопреобразователя и блока управления с дисплеем, соединяемого при помощи кабеля с тензопреобразователем.

Блок управления CBMII служит для обработки сигнала с тензопреобразователя, управления процессом нагружения и отображения результатов измерений. На лицевой панели блока управления имеется жидкокристаллический дисплей и клавиатура управления машиной, состоящая из четырех клавиш: **РЕЖИМ, ВВОД,** «↑, ↓» и кнопки «<sup>U</sup>» включения/выключения питания электронного блока.

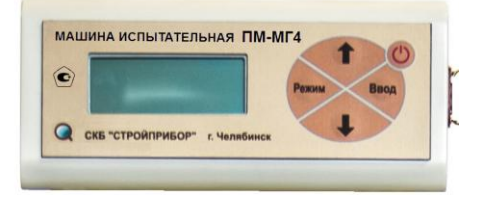

Рисунок 1.2 – Лицевая панель блока управления CBMII

На правой боковой панели блока управления расположено гнездо соединительного разъема для подключения, через соответствующий кабель, к нагружающему устройству.

На левой боковой панели электронного блока расположено гнездо USB-разъема для подключения к персональному компьютеру (при работе в режиме передачи данных на ПК).

#### **1.4.4 Режимы работы машины**

Машина обеспечивает четыре основных режима работы, выбор которых осуществляется в основном меню (1.1):

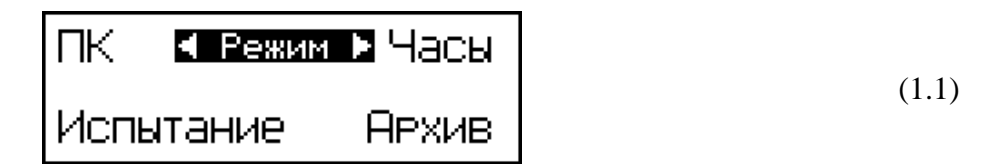

1.4.4.1 Режим **«Испытание»** служит для испытаний образцов строительных материалов на сжатие и изгиб. Для входа в режим необходимо нажатием клавиши **РЕЖИМ** перейти в основное меню (1.1), клавишами «↑, ↓» переместить мигающее поле на пункт **«Испытание»** и нажать клавишу **ВВОД.** Для возврата в основное меню (1.1) нажать клавишу **РЕЖИМ**.

1.4.4.2 Режим **«Архив»** используется для просмотра результатов измерений, сохраненных в архиве и удаления содержимого архива. Для входа в режим **«Архив»** необходимо нажатием клавиши **РЕЖИМ** перейти в основное меню (1.1), клавишами « $\uparrow$ ,  $\downarrow$ » переместить мигающее поле на пункт **«Архив»** и нажать клавишу **ВВОД.** Для возврата в основное меню (1.1) нажать клавишу **РЕЖИМ**.

1.4.4.3 Режим **«ПК»** используется для передачи архивированных данных на компьютер через его USB-порт. Для входа в режим **«ПК»** необходимо нажатием клавиши **РЕЖИМ** перейти в основное меню (1.1), клавишами « $\uparrow$ ,  $\downarrow$ » переместить мигающее поле на пункт «ПК » и нажать клавишу **ВВОД.** Для возврата в основное меню (1.1) нажать клавишу **РЕЖИМ**.

1.4.4.4 Режим **«Часы»** служит для установки календаря и часов реального времени. Для входа в режим **«Часы»** необходимо нажатием клавиши **РЕЖИМ** перейти в основное меню (1.1), клавишами «↑, ↓» переместить мигающее поле на пункт **«Часы** » и нажать клавишу **ВВОД.** Для возврата в основное меню (1.1) нажать клавишу **РЕЖИМ**.

#### **1.5 Маркировка и пломбирование**

1.5.1 Маркировка

На передней панели блока управления нанесены:

− наименование и тип машины;

− товарный знак предприятия-изготовителя;

− знак утверждения типа.

На задней панели основания машины, на табличке, нанесены:

− наименование и модификация машины;

− заводской номер, месяц и год изготовления.

1.5.2 На функциональных клавишах, а так же вблизи разъемов и клемм, расположенных на задней панели основания машины нанесены следующие пояснительные надписи и символы:

«РЕЖИМ» – возврат в основное меню;

«ВВОД» – подтверждение выбора;

«<sup>1</sup>», « $\downarrow$ » – клавиши выбора и ввода значений параметров;

– кнопка включения/выключения блока управления

«СЕТЬ» – сетевой выключатель;

«USB» – разъем USB кабеля;

«  $\perp$ » – клемма (гнездо) заземления;

«А» – держатель предохранителя.

#### 1.5.3 Пломбирование

Машины пломбируются при выпуске из производства для защиты от несанкционированного доступа посредством нанесения клейма на пластичный материал. Место пломбирования – углубления для винта расположенные на боковой панели блока управления и в правом верхнем углу лицевой панели. Сохранность пломб в процессе эксплуатации является обязательным условием принятия рекламаций в случае отказа машины.

#### **1.6 Упаковка**

Для обеспечения сохранности при транспортировании машина упаковывается в ящик, изготовленный по чертежам изготовителя, категория упаковки КУ-1 по ГОСТ 23170. Эксплуатационная документация упакована в пакет, изготовленный из полиэтиленовой пленки. Маркировка упаковки производится в соответствии с ГОСТ 14192.

## **2 Использование по назначению**

#### **2.1 Эксплуатационные ограничения**

2.1.1 Любые перемещения, подъем и монтаж машины должны выполняться только при снятом блоке управления.

2.1.2 Не допускается превышение максимального хода нижней опорной плиты более 22 мм. Машины снабжены конечными выключателями крайних (верхнего и нижнего) положений нижней опорной плиты. Срабатывание конечных выключателей машины сопровождается прерывистым звуковым сигналом. После срабатывания сигнализации при движении плиты вниз (вращение рукоятки против часовой стрелки), необходимо повернуть рукоятку по часовой стрелке от одного до трех оборотов до прекращения звукового сигнала. Данное положение нижней плиты является исходным для начала испытаний.

При срабатывании сигнализации в крайнем верхнем положении нижней плиты (рукоятку вращали по часовой стрелке), необходимо вернуть плиту в исходное положение вращением рукоятки против часовой стрелки.

#### **2.2 Подготовка машины к работе**

2.2.1 Перед началом работы необходимо установить блок управления в паз упорной траверсы и подключить к машине соединительным кабелем, обращая внимание на положение «ключа» на соединительном разъеме.

2.2.2 Машину установить на жесткое и прочное основание (стол, тумба) и закрепить четырьмя болтами М1230. Плоскость основания должна быть горизонтальна по показаниям брускового уровня, установленного в двух взаимно перпендикулярных направлениях, отклонение о горизонтальности не должно превышать 1 мм/м.

#### **2.3 Порядок работы в режиме «Измерение»**

2.3.1 Включить питание машины. Включить блок управления кнопкой «U», на дисплее отображается, модификация машины, напряжение питания блока управления и информация о режиме подсветки дисплея, например:

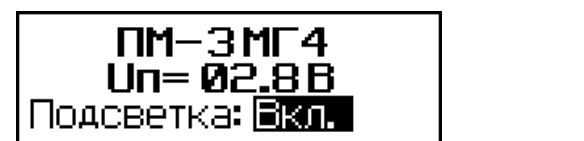

В течение трех секунд клавишами « $\uparrow$ ,  $\downarrow$ » и **ВВОД** включить или отключить подсветку дисплея, после чего на дисплее отображается основное меню (1.1) с мигающим пунктом «**Испытание**».

2.3.2 Войти в режим «**Испытание**», нажав клавишу **ВВОД,** на дисплее отображается меню режима (2.2):

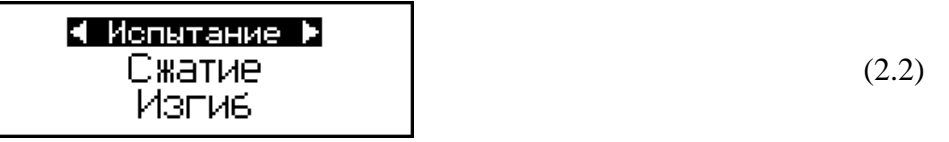

(2.1)

## *Испытания на сжатие*

2.3.3 Клавишами «↑, ↓» выбрать режим «С**жатие**», и нажать клавишу **ВВОД**, на дисплее отображаются размеры образца (значение «Н» мигает), например:

$$
H = 250
$$

Используя клавиши « $\uparrow$ ,  $\downarrow$ » и **ВВОД** ввести и зафиксировать результаты измерений размеров образца: высоту (Н), а затем длину (L) и ширину (В). На дисплее отображаются размеры образца, а так же значение десятипроцентной деформации образца (в примере: *Δ*Н = 5,0 мм), при которой необходимо зафиксировать предел его прочности, например:

(2.4)

Установить образец на опорную плиту, при необходимости применить проставки, соответствующие размерам образца. Вращая рукоятку перемещения верхней плиты, подвести плиту к образцу, не оставляя зазоров.

2.3.4 Выполнить автоподстройку нажатием клавиши **ВВОД**:

$$
\begin{array}{c|c}\n \hline\n \text{HETOTOACTPO/KA} \\
 \hline\n \text{HETO} \\
 \hline\n \end{array}
$$
\n
$$
(2.5)
$$

по окончании автоподстройки машина готова для испытаний, на дисплее отображаются значения: силы (Р), линейной деформации образца (∆) и скорости нагружения (V), а так же номер результата измерений, например:

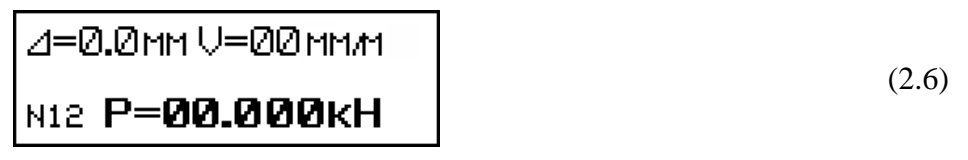

2.3.5 Вращая рукоятку нагружения по часовой стрелке нагружать образец так, чтобы

скорость нагружения (V) находилась в пределах от 5 до 10 мм/мин, а деформация образца не превышала установленную (в примере  $\Delta H = 5.0$  мм (2.4)).

При достижении 10 % деформации (в примере 5,0 мм) нагружение прекратит и зафиксировать соответствующее значение силы (Р):

$$
\begin{array}{|c|c|}\n\hline\n\text{A} = 0.0 \text{mm} \cup = 00 \text{mm} \text{m} \tag{2.7} \\
\hline\n\text{M12} \quad \text{P} = 00.051 \text{~kH}\n\end{array}
$$

для вычисления предела прочности при сжатии образца нажать клавишу **ВВОД**:

⊿=0.0мм V=00ммм R=00.032MNa (2.8) м12 **Р=00.051 кН** 

прочность образца при сжатии вычисляется блоком управления по формуле:  $R = \frac{P}{\overline{P} - P}$ . *R*  $L \cdot B$  $\equiv$ .

Одновременно исходные данные, результаты измерений и вычислений записываются в архив и маркируются датой и временем испытаний.

2.3.6 Вернуть нижнюю опорную плиту в исходное положение, вращая рукоятку нагружения против часовой стрелки до срабатывания сигнализации. Для отключения сигнализации повернуть рукоятку нагружения от одного до трех оборотов по часовой стрелке.

Если опорная плита не находится в крайнем нижнем положении, на дисплее появляется сообщение:

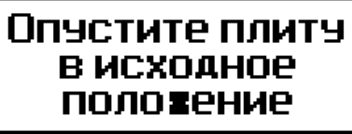

*ВНИМАНИЕ!* **При нахождении опорной плиты в крайних положениях (после срабатывания сигнального устройства) не допускается вращение рукояти нагружения.**

## *Испытания на изгиб*

2.3.7 1 Находясь в меню режима измерения «Испытание» (2.2), клавишами «↑, ↓» и **ВВОД** выбрать режим «**Изгиб**», на дисплее отображаются значения длины (L) (расстояние между осями опор), высоты (Н) и ширины (В) образца (балочки) например:

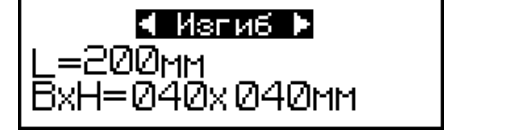

(2.10)

(2.9)

клавишей **ВВОД** зафиксировать значение L, после чего мигающее поле перемещается на значение ширины образца (В).

Используя клавиши « $\uparrow$ ,  $\downarrow$ » ввести результаты измерений размеров образца и зафиксировать клавишей **ВВОД**. На дисплее отображаются введенные размеры образца, например:

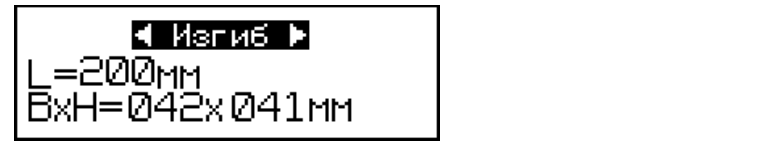

(2.11)

2.3.8 Установить на нижнюю опорную плиту приспособление для испытаний на изгиб и установить образец-балочку в соответствии со схемой испытаний.

Подвести верхнюю плиту машины к верхней плите приспособления, вращением рукоятки перемещения верхней плиты выбрать зазоры между ними. Нажатием клавишу **ВВОД** выполнить автоподстройку:

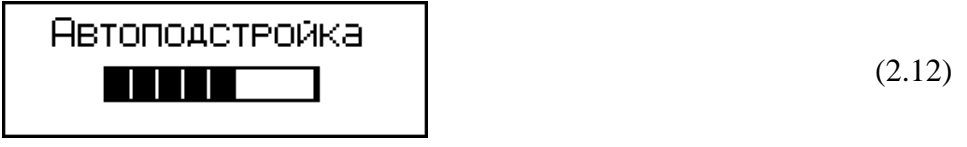

по окончании автоподстройки машина готова для испытаний, на дисплее отображаются значения скорости нагружения (V) и силы, а так же номер результата измерений, например:

$$
\begin{array}{|c|c|}\n \hline\n & \text{U=QQMMM} \\
\hline\n \text{M12 P=QQ.QQQKH}\n\end{array}
$$
\n(2.13)

2.3.9 Вращая рукоятку нагружения по часовой стрелке нагружать образец так, чтобы скорость нагружения (V) находилась в пределах от 5 до 10 мм/мин. Нагружать образец до его разрушения или до момента, когда дальнейшая деформация образца не приводит к росту значения силы (Р), нажатием клавиши **ВВОД** зафиксировать значение силы (Р):

$$
\begin{array}{c}\n \bigcup = \text{ODMMM} \\
 \text{N12} \quad \text{P} = \text{OD.051 KH}\n \end{array}
$$
\n(2.14)

для вычисления предела прочности при изгибе образца нажать клавишу **ВВОД**:

$$
\begin{bmatrix}\nU = \text{O1}_{MM/m} \\
R = \text{O0.217} & \text{M1a} \\
N12 \quad P = \text{O0.051} & \text{KH}\n\end{bmatrix} (2.15)
$$

прочность образца при изгибе вычисляется блоком управления по формуле:  $R = \frac{37.87}{2.8 \text{ Hz}}$  $\frac{3PL}{2}$ . 2  $R = \frac{3PL}{\sqrt{2}}$ *B H*  $=$ 

Одновременно исходные данные, результаты измерений и вычислений записываются в архив и маркируются датой и временем испытаний.

## **2.4 Порядок работы в режиме «Архив»**

2.4.1 Просмотреть записи в архиве можно в любое время, в том числе после отключения блока управления от машины (при этом питание блока управления осуществляется от ПК по USB кабелю). Включить блок управления кнопкой « $\mathcal{P}_{\lambda}$ , войти в режим «Архив», выполнив операции по п. 1.4.3.2, на дисплее отображается меню режима «Архив» (2.16):

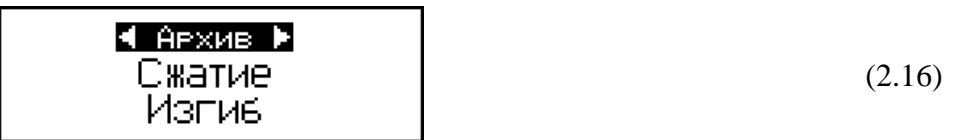

Клавишами « $\uparrow$ ,  $\downarrow$ » переместить мигающее поле на необходимый пункт (например «**Сжатие**») и активировать его клавишей **ВВОД**, на дисплее отображаются результаты испытания, например:

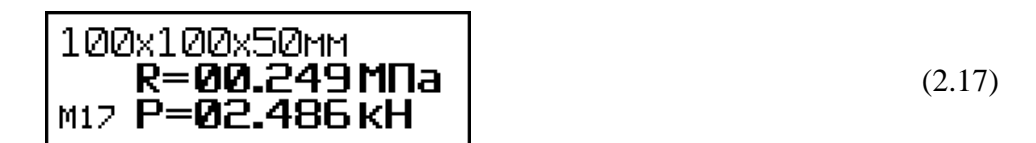

При повторном нажатии клавиши **ВВОД** на дисплей выводится информация о дате и времени испытаний:

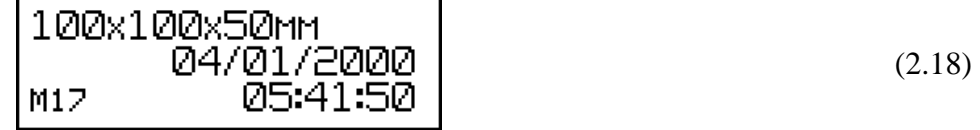

*Примечание* - Объем архивируемой информации составляет 99 результатов испытаний.

2.4.2 Для удаления содержимого архива необходимо, находясь в режиме (экран 2.17 или 2.18) нажать и удерживать клавишу **ВВОД** до появления на дисплее сообщения:

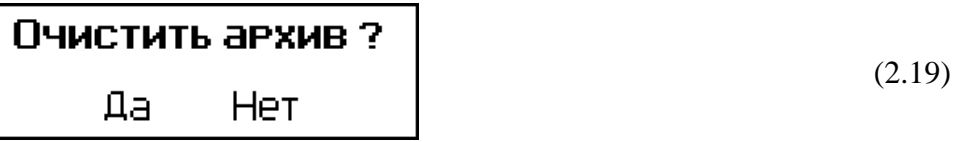

далее клавишами « $\uparrow$ ,  $\downarrow$ » переместить мигающее поле на пункт «Да» и подтвердить выбор клавишей **ВВОД**, после чего на дисплей выводится меню режима (2.16).

## **2.5 Порядок работы в режиме «ПК»**

2.5.1 Войти в режим «ПК», выполнив операции по п. 1.4.3.3, на дисплее отображается сообщение о связи блока управления с ПК:

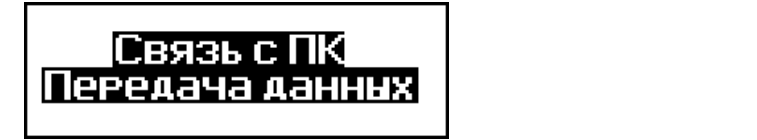

2.5.2 Системные требования к ПК

Для работы программы необходима система, удовлетворяющая след. требованиям:

– операционная система Windows 95, 98, 98SE, 2000, ME, XP, 7, 8, 10 © Microsoft Corp;

– один свободный USB-порт.

2.5.3 Подключение пресса к ПК

Для передачи данных используется стандартный USB-порт. Для подключения необходим свободный USB-порт. Подсоединить кабель, поставляемый в комплекте с машиной, к компьютеру, второй конец подсоединить к включенной машине.

2.5.4 Назначение, установка и возможности программы

2.5.4.1 Назначение программы

Программа для передачи данных предназначена для работы совместно с машиной ПМ - МГ4 фирмы «СКБ Стройприбор». Программа позволяет передавать данные, записанные в архив машины, на компьютер.

2.5.4.2 Установка программы

Для установки программы необходимо выполнить следующие действия:

− подсоединить USB-флеш-накопитель с программным обеспечением к ПК;

− открыть папку «Programs» на накопителе;

− найти и открыть папку с названием вашего типа машины;

(2.20)

− начать установку, запустив файл Install.exe.

После загрузки нажать кнопку «Извлечь». По завершению установки программа будет доступна в меню: «Пуск» (слева внизу на экране ПК) → «Программы» → «Стройприбор» → «ПМ - МГ4».

2.5.4.3 Возможности программы:

– просмотр данных и занесение служебной информации в поле «Примечание» для каждого измерения;

– сортировка по любому столбцу таблицы;

– распечатка отчетов;

– дополнение таблиц из памяти пресса (критерий: дата последней записи в таблице);

– экспорт отчетов в Excel;

– выделение цветом колонок таблицы.

2.5.5 Настройка USB-соединения

Для настройки USB-соединения необходимо подключить машину к компьютеру через USB-порт. Установить драйвер USB, который поставляется вместе с программой связи.

Автоматическая установка драйвера:

После того как ОС Windows обнаружила новое устройство, в мастере установки драйверов (рисунок 2.1), необходимо указать папку с USB драйвером (X:/Programs/USB driver/) и нажать кнопку «Далее» (рисунок 2.2).

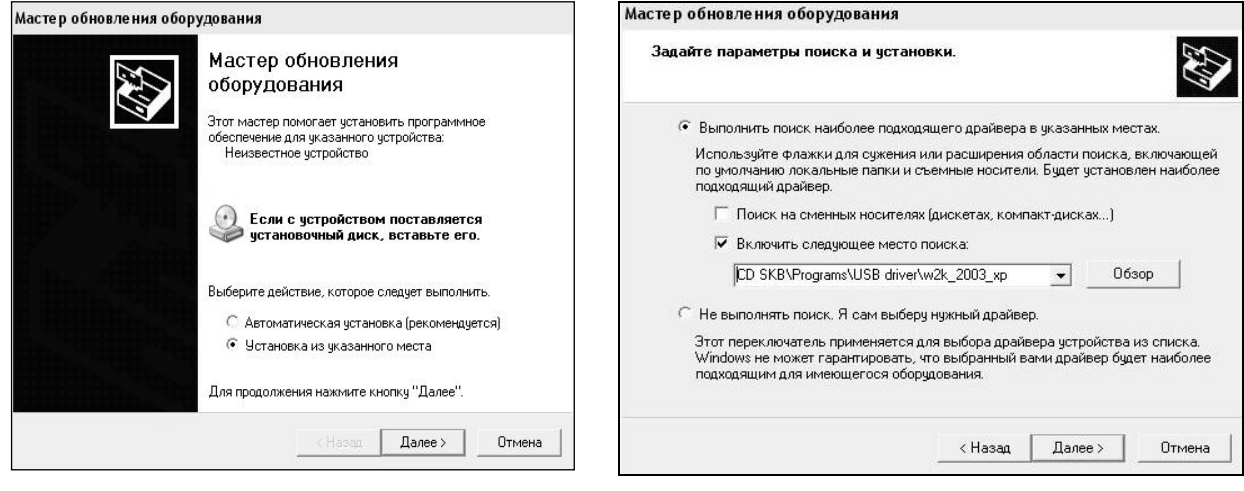

Рисунок 2.1 – Окно мастера обновления оборудования

Рисунок 2.2 – Окно выбора драйвера для установки

Ручная установка USB драйвера:

− подсоединить USB-флеш-накопитель с программным обеспечением «СКБ Стройприбор» к ПК;

− открыть папку «Programs» на накопителе;

– найти и открыть папку «USB driver»;

– нажать правой клавишей мыши на файле FTDIBUS.INF в выпадающем меню выбрать пункт «Установить» (рисунок 2.3);

– нажать правой клавишей мыши на файле FTDIPORT.INF в выпадающем меню выберите пункт «Установить»;

– перезагрузить ОС Windows.

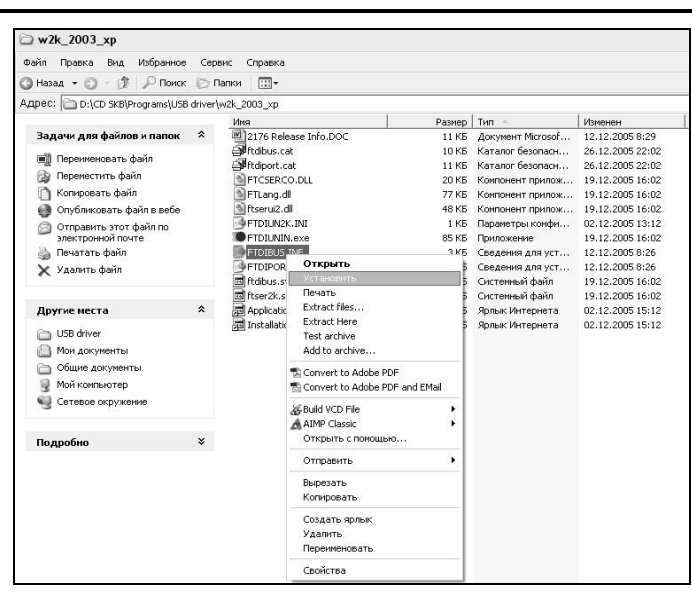

**Машины испытательные ПМР - МГ4**

Рисунок 2.3 – Окно ручной установки драйвера

2.5.6 Прием данных с машины

2.5.6.1 Включить компьютер и запустить программу «Пуск» – «Программы» – «Стройприбор» – «ПМ - МГ4».

2.5.6.2 Подключить машину к ПК согласно п. 2.5.3.

При подключении машины через USB-порт после установки драйвера необходимо определить номер COM-порта:

2.5.6.2.1 Открыть: ПУСК →Панель управления→Система→ Оборудование→Диспетчер устройств;

2.5.6.2.2 Открыть список портов Диспетчер Устройств  $\rightarrow$  Порты и найти строку «USB Serial Port (COM №)», в скобках указан номер COM-порта.

Если номер в скобках «1», настройка завершена (ничего менять не нужно).

Если номер не «1», необходимо вызвать окно свойств «USB Serial Port (COM №)» (правой клавишей мыши щелкнуть по строке USB Serial Port (COM №) и выбрать пункт меню «Свойства») (рисунок 2.4).

2.5.6.2.3 Перейти на вкладку «Параметры Окна», нажать кнопку «Дополнительно» (рисунок 2.5). Затем, в выпадающем списке «Номер Com- порта» выбрать «COM 1» (рисунок 2.6) и нажать кнопку «ОК».

2.5.6.3 В программе для приема данных нажать на панели кнопку «Создать».

2.5.6.4 Ввести имя файла для будущей базы данных и нажать кнопку «Сохранить».

На экране отобразится процесс передачи данных с машины на компьютер. После передачи данные на экране будут отображены в табличном виде. Теперь можно:

– удалить ненужные данные;

– добавить примечание;

– экспортировать в Excel;

– распечатать отчет.

2.5.7 Подробное описание работы с программой находится в файле справки «Пуск» → «Программы»  $\rightarrow$  «Стройприбор»  $\rightarrow$  «Помощь – ПМ - МГ4».

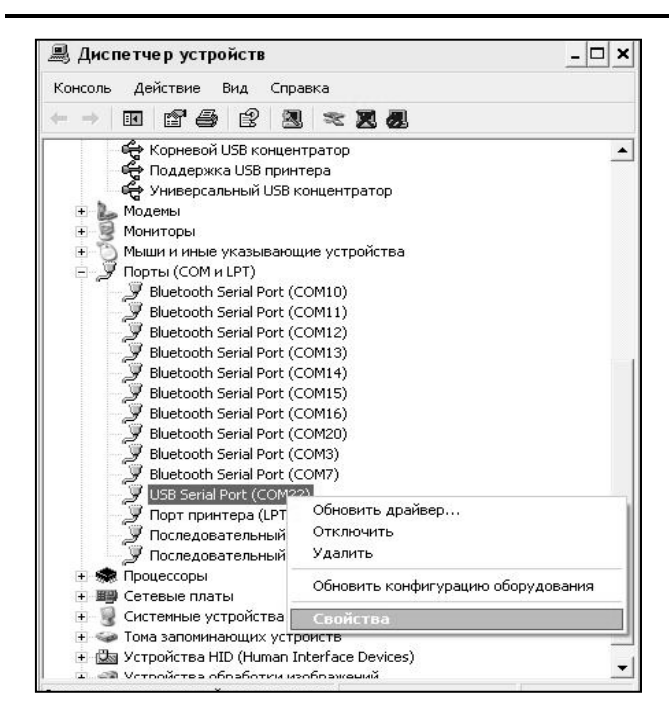

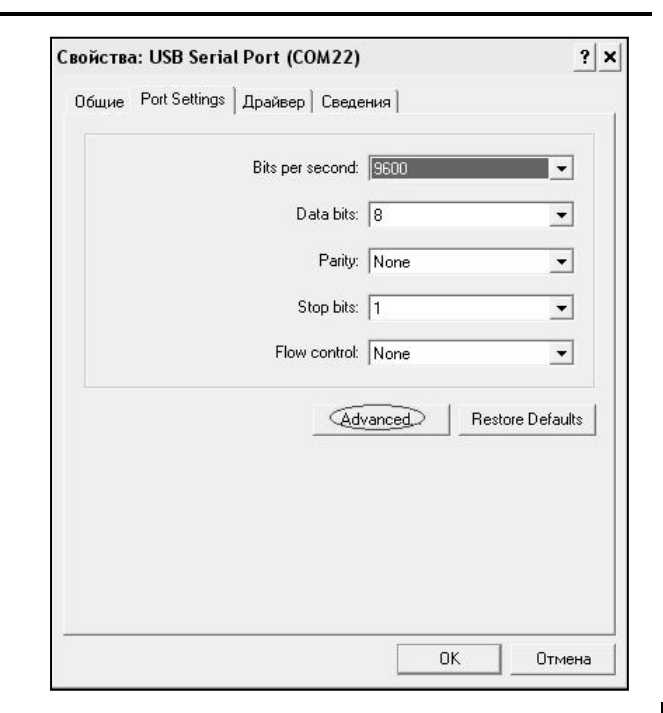

Рисунок 2.4 – Окно диспетчера устройств Рисунок 2.5 – Окно свойств USB-порта

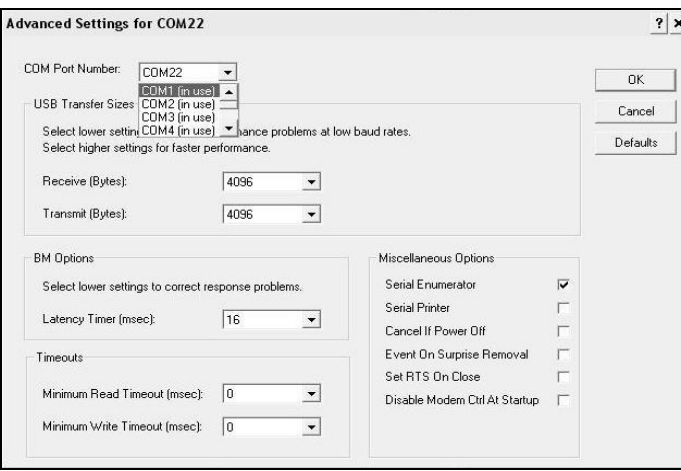

Рисунок 2.6 – Дополнительные настройки драйвера

2.5.8 Если во время передачи данных произошел сбой, на экране ПК появляется сообщение: «Прибор не обнаружен. Необходимо проверить правильность подключения прибора согласно инструкции и убедиться, что прибор находится в режиме связи с ПК». В этом случае необходимо проверить подключение машины, целостность кабеля и работоспособность USB-порта компьютера, к которому подключена машина и повторить попытку, нажав кнопку «Создать».

## **2.6 Порядок работы в режиме «Часы»**

2.6.1 Войти в режим «Часы», выполнив операции по п. 1.4.3.4, на дисплее отображаются, установленные ранее дата и время:

(2.21)

2.6.2 При необходимости изменения даты и времени, необходимо нажатием клавиши **ВВОД** активировать мигание числа, клавишами «↑, ↓» внести корректировку и зафиксировать клавишей **ВВОД**. Далее, аналогично установить месяц, год, часы, минуты и секунды.

2.6.3 Установленные дата и время сохраняются в программном устройстве блока управления не менее трех лет, после чего батарея CR-2032 должна быть заменена в условиях изготовителя.

## **3 Техническое обслуживание**

## **3.1 Меры безопасности**

3.1.1 При подключении машины к сети необходимо проверить зануление шин заземления трехполюсной розетки.

3.1.2 Перед включением в сеть необходимо надежно заземлить корпус машины через клемму защитного заземления.

3.1.3 К работе на машине допускаются лица, прошедшие инструктаж по технике безопасности при механических испытаниях строительных материалов.

3.1.4 При испытании хрупких материалов необходимо установить защитное ограждение со стороны нахождения оператора и соседних машин.

3.1.5 Не реже одного раза в год необходимо проверять срабатывание защиты от перегрузки путем нагружения стальной болванки сечением не менее 25 см $^2$ .

## **3.2 Порядок технического обслуживания**

3.2.1 Техническое обслуживание машин включает:

- проверку срабатывания конечных выключателей и защиты от перегрузки;
- текущий ремонт в случае неисправности силоизмерителя;
- повторную поверку/калибровку в случае ремонта силоизмерителя.

3.2.2 Текущий ремонт в случае неисправности силоизмерителя может выполняться только изготовителем машины.

## **4 Поверка**

4.1 До ввода в эксплуатацию и после ремонта машины подлежат первичной поверке, а в процессе эксплуатации – периодической поверке.

4.2 Поверка осуществляется по документу МП 26.51.62.120-063-2017 «Машины испытательные ПГМ-МГ4, ПМ-МГ4. Методика поверки», утвержденному ООО «ТестИнТех» 06 июня 2018 года.

Интервал между поверками – 12 мес.

## **5 Хранение и транспортирование**

5.1 Упакованные машины должны храниться в закрытых сухих вентилируемых помещениях в не распакованном виде. Условия хранения в части воздействия климатических факторов должны соответствовать группе условий 1Л по ГОСТ 15150. Условия хранения без упаковки – 1Л по ГОСТ 15150. В воздухе помещения для хранения машин не должно присутствовать агрессивных примесей (паров кислот, щелочей).

5.2 Срок хранения машин в потребительской таре без переконсервации – не более одного года.

5.3 Допускается транспортирование машин в транспортной таре всеми видами транспорта, в том числе в отапливаемых герметизированных отсеках самолетов без ограничения расстояния. Условия транспортирования в части воздействия климатических факторов должны соответствовать группе 1Л по ГОСТ 15150.

5.4 При транспортировании машин должна быть предусмотрена защита от попадания пыли и атмосферных осадков.

## **Паспорт**

## Машины испытательные ПМ - МГ4 (модификации ПМР-1МГ4, ПМР-2МГ4, ПМР-3МГ4)

## **1 Назначение и область применения**

1.1 Машины испытательные ПМ-МГ4 предназначены для создания и измерений силы, при проведении механических испытаний образцов строительных материалов.

1.2 Область применения – строительная индустрия, научно исследовательские и строительные лаборатории.

1.3 Условия эксплуатации:

- температуры окружающего воздуха от 15 °С до 35 °С
- относительной влажность воздуха не более 80 %
- атмосферного давления от 84 до 106 кПа.

#### **2 Основные метрологические и технические характеристики**

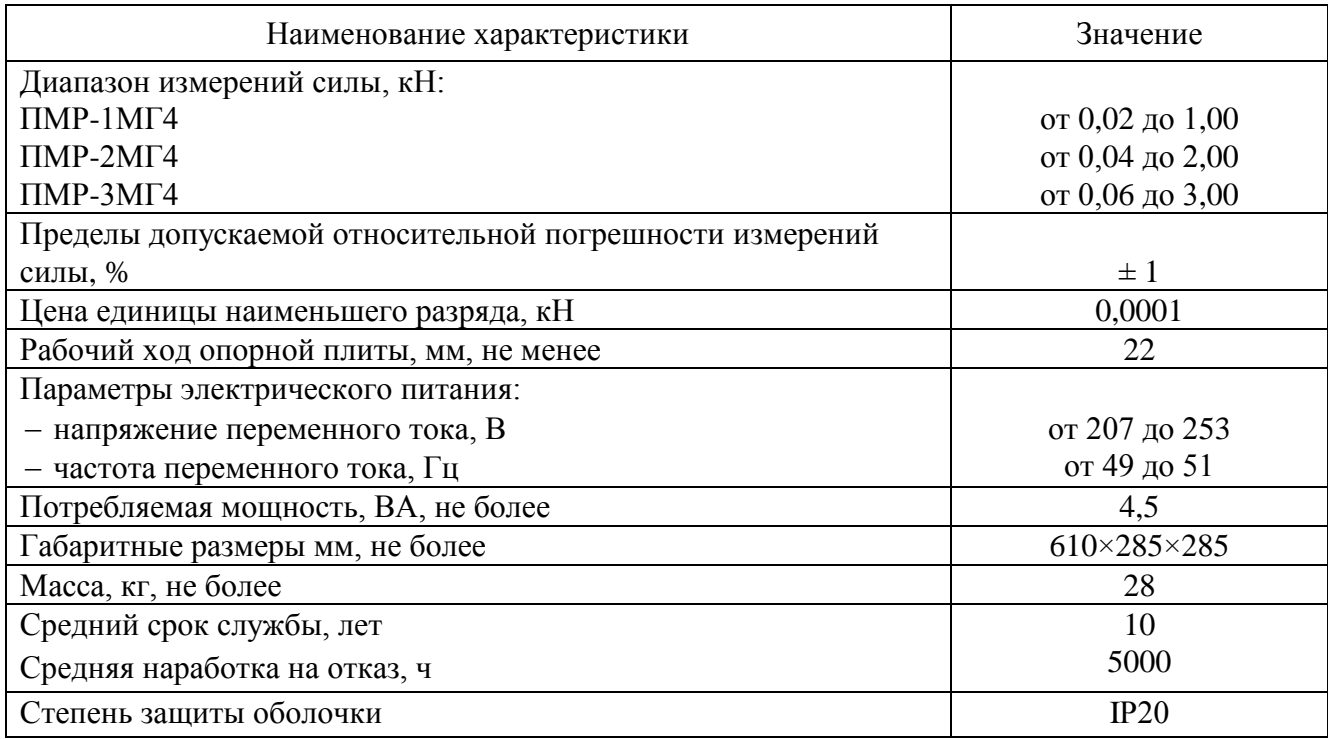

#### Таблица 1 – Идентификационные данные программного обеспечения (ПО)

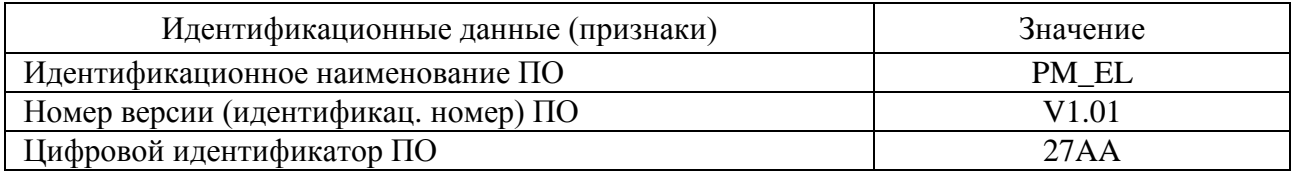

#### **3 Комплект поставки**

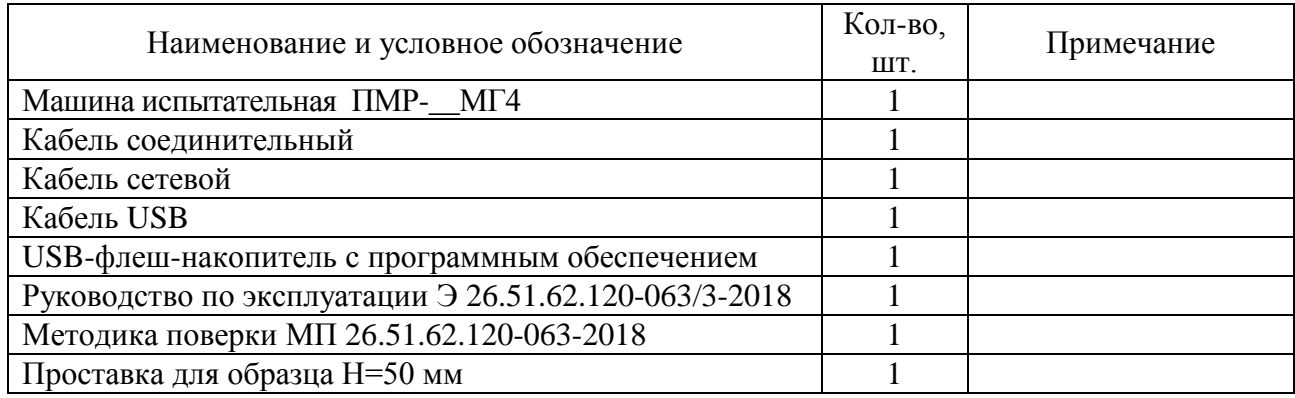

#### **4 Свидетельство о приемке**

4.1 Машина испытательная ПМР-\_\_МГ4 № \_\_\_ соответствует требованиям ТУ 26.51.62.120-

063-12585810-2017 и признана годной к эксплуатации.

Дата выпуска « $\qquad \qquad$  »  $\qquad \qquad$  20

Дата продажи « $\qquad \qquad$  »  $\qquad \qquad$  20

М.П. \_\_\_\_\_\_\_\_\_\_\_\_\_\_\_\_\_\_\_\_\_\_\_\_\_\_\_\_\_\_\_\_\_\_\_\_\_\_\_\_

(подпись лиц, ответственных за приемку)

## **5 Гарантийные обязательства**

5.1 Изготовитель гарантирует соответствие машины нормируемым техническим требованиям при условии соблюдения потребителем правил эксплуатации и хранения, установленных в настоящем руководстве по эксплуатации.

5.2 Гарантийный срок эксплуатации машины – 18 месяцев с даты продажи, указанной в паспорте на машину.

5.3 В течение гарантийного срока безвозмездно устраняются выявленные дефекты.

Гарантийные обязательства не распространяются на машины с нарушенным клеймом изготовителя и имеющие грубые механические повреждения, а также на элементы питания.

Адреса разработчика-изготовителя:

Фактический: Почтовый: г. Челябинск, ул. Калинина, 11 «Г», 454084 г. Челябинск, а/я 8538 ООО «СКБ Стройприбор»

 тел./факс: в Челябинске (351) 277-8-555; в Москве: (495) 134-3-555. E-mail: [info@stroypribor.ru](mailto:info@stroypribor.ru) [www.stroypribor.com](http://www.stroypribor.com/)

**УТВЕРЖДАЮ** опын директор<br>Э. т. – 17 *т* **COO** *<u><b>TECHELEA*</u>

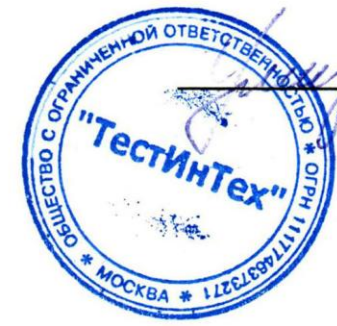

А.Ю. Грабовский «06» июня 2018 г.

# Государственная система обеспечения единства измерений

**Государственная система обеспечения единства измерений**

## МАШИНЫ ИСПЫТАТЕЛЬНЫЕ

## **ПГМ-МГ4, ПМ-МГ4**

# Методика поверки

## МП 26.51.62.120-063-2018

Настоящая методика поверки (далее – МП) распространяется на машины испытательные ПГМ-МГ4, ПМ-МГ4 (далее по тексту - машины) предназначенные для заданий и измерений силы, при проведении механических испытаний образцов строительных материалов, изготовленных ООО «СКБ Стройприбор», ООО «Стройприбор-1», ООО «КТБ Стройприбор», ООО «Вектор-НК».

Первичную поверку машин проводят после выпуска из производства и после ремонта, периодическую поверку проводят в процессе эксплуатации.

Интервал между поверками не должен превышать 12 мес.

## **1 Операции поверки**

1.1 При проведении поверки должны быть выполнены операции согласно таблице 1.

Поверка может быть прекращена при выполнении любой операции, в результате которой получены отрицательные результаты.

Таблица 1

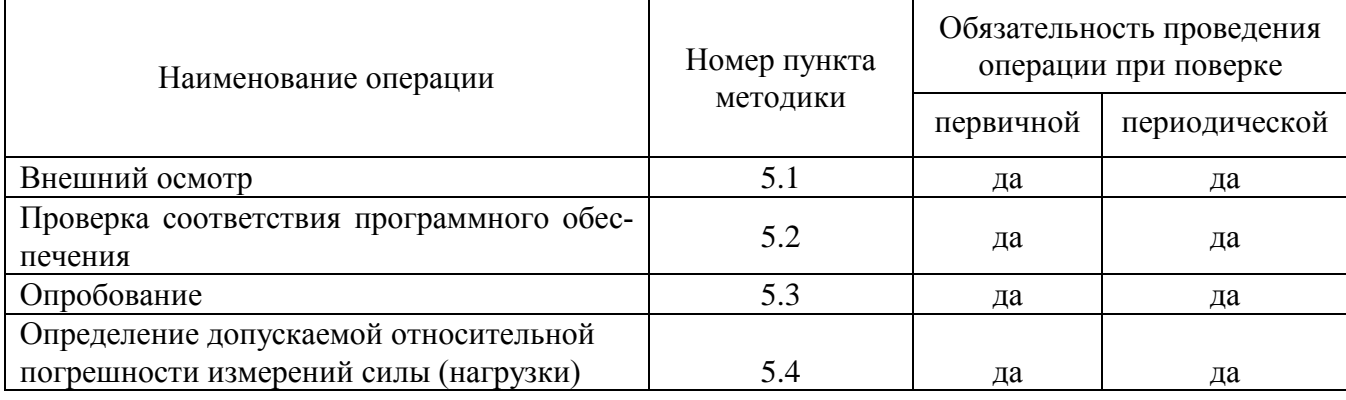

#### **2 Средства поверки**

2.1 При проведении поверки применяют средства измерений, указанные в таблице 2. Таблица 2

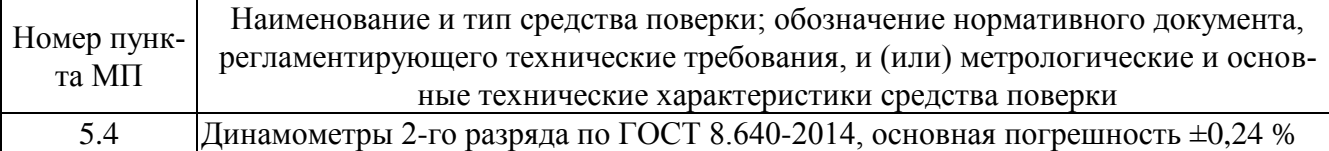

Допускается применение аналогичных средств поверки, обеспечивающих определение метрологических характеристик поверяемых СИ с требуемой точностью.

Эталоны, применяемые при поверке должны иметь действующее свидетельство об аттестации, средства измерений – действующее свидетельство о поверке.

## **3 Требования к квалификации поверителей**

3.1 К проведению поверки допускаются лица из числа специалистов, допущенных к поверке, работающих в организации аккредитованной на право поверки средств измерений механических величин, и ознакомившиеся с настоящей МП и эксплуатационной документацией на машины.

#### **4 Условия поверки и подготовка к ней**

4.1 При проведении поверки должны быть соблюдены следующие условия:

− температура окружающего воздуха, °С от плюс 15 до плюс 35

 $-$  относительная влажность, % от 45 до 80

– атмосферное давление, кПа от 84 до 106

Изменение температуры за время поверки не должно быть более 3 °С.

4.2 Перед проведением поверки машина и средства поверки должны быть выдержаны в лабораторном помещении в условиях по п.4.1 не менее четырех часов.

4.3 Машина должна быть установлена по уровню в горизонтальное положение.

## **5 Проведение поверки**

*5.1 В н е ш н и й о с м о т р*

При внешнем осмотре должно быть установлено:

 отсутствие механических повреждений, которые могут повлиять на работоспособность машины;

надежность крепления органов управления и коммутации;

токопроводящие кабели не должны иметь механических повреждений изоляции;

 наличие и сохранность маркировки и комплектующих изделий согласно комплекту поставки;

 блок управления машины должен быть защищен невосстанавливаемой пломбой для защиты от несанкционированного доступа.

*5.2 Проверка соответствия программного обеспечения* (*ПО*)

5.2.1 Для проверки идентификационных данных ПО необходимо нажать и удерживать клавишу «РЕЖИМ» при включении блока управления клавишей «U». Идентификационные данные ПО, отображаемые на дисплее блока управления должны соответствовать данным таблицы 3.

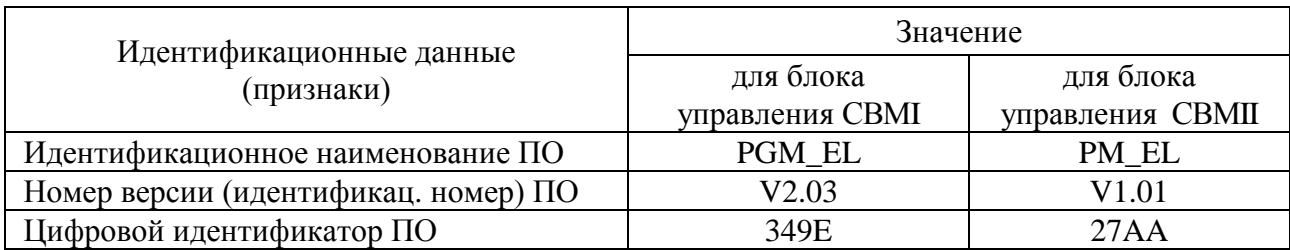

Таблица 3 – Идентификационные данные ПО

*5.3 Опробование*

5.3.1 При опробовании проверяют:

обеспечение нагружающим устройством равномерного без рывков приложения силы;

 автоматическое выключение нагружающего устройства машины при нагрузке, превышающей значение верхнего предела на 5 %;

 отключение привода механизма нагружения при превышении хода активной плиты не более чем на 5 %.

*5.4 Определение допускаемой относительной погрешности измерения силы (нагрузки)*

5.4.1 Перед проведением измерений динамометр необходимо нагрузить три раза максимальной силой. Продолжительность каждого предварительного нагружения должна составлять от 1 до 1,5 минут.

При измерении силы в диапазоне измерений несколькими динамометрами после установки каждого динамометра необходимо нагрузить его три раза максимальной силой.

5.4.2 При измерении силы в диапазоне измерений несколькими динамометрами, наибольший предел измерений динамометра, который используется для измерений силы на начальном участке диапазона измерений, должен быть не менее наименьшего предела измерений динамометра, который используется для измерения силы на следующем участке диапазона измерений.

5.4.3 У машин, имеющих два диапазона измерений, поверку следует проводить на каждом диапазоне.

*Примечание* – На основании письменного заявления владельца машины, оформленного в произвольной форме, допускается проведение периодической поверки только на одном диапазоне измерений, с соответствующей записью в свидетельстве о поверке.

5.4.4 Для проведения измерений динамометр установить на нижней опорной плите машины, так что бы между верхней плитой и динамометром оставался зазор от 3 до 5 мм. При этом должна быть обеспечена центричность установки динамометра.

Нагрузить динамометр тремя рядами силы с возрастающими значениями. Занести соответствующие показания машины и динамометра в протокол.

Каждый ряд нагружения должен содержать не менее восьми ступеней, по возможности, равномерно распределенных по диапазону измерений от наименьшего предела измерений до наибольшего предела измерений.

После полного разгружения динамометра следует регистрировать нулевые показания машины, после ожидания в течение не менее 30 секунд.

Перед каждым рядом нагружения необходимо проводить автоподстройку динамометра и машины.

5.4.5 Допускаемую относительную погрешность на каждой ступени для каждого ряда нагружения вычислить по формуле:

$$
\delta = \frac{F_{u_{3M},ij.} - F_{\partial,ij}}{F_{\partial,ij}} \cdot 100\% \quad , \text{rge}
$$
 (5.1)

 $F_{u_{3M},ij}$  – значение силы на i-той ступени, j-того ряда по показаниям машины, кH;

 $\overline{F}_{\overline{\partial}.ij}$  – значение силы на i-той ступени, j-того ряда по показаниям динамометра, кH.

Машину считают выдержавшей поверку, если допускаемая относительная погрешность не превышает  $\pm 1$  % во всем нормированном диапазоне.

#### **6 Оформление результатов поверки**

6.1 Результаты поверки машины оформляются протоколом поверки.

6.2 При положительных результатах первичной поверки машина признается годной и допускается к применению. На неѐ выдается свидетельство о поверке установленной формы с указанием НПИ.

При положительных результатах периодической поверки машина признается годной и допускается к применению. На неѐ выдается свидетельство о поверке установленной формы с указанием НПИ.

Знак поверки наносится на свидетельство о поверке.

6.3 При отрицательных результатах поверки машина признается негодной и к примене-

нию не допускается. На нее выдаѐтся извещение о непригодности установленной формы с указанием основных причин непригодности.

Заместитель генерального директора - Руководитель группы механических измерений

заместитель генерального директора -<br>Руководитель группы механических измерений<br>OOO «ТестИнТех»  $\bigcup_{k=1}^{\infty} L(L)$  А.Ю. Зенин